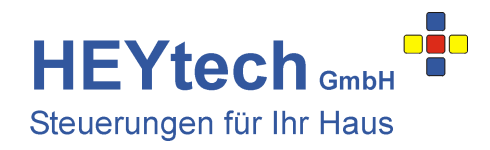

# **Dimm-Modul**

Mit dem HEYtech Dimm-Modul können bis zu 24 Dimmer von einer Steuerung RS879M oder WS879M angesteuert werden. Jeder Dimmer kann sowohl von der Steuerung als auch über einen Bedientaster im Raum eingestellt werden. Ein Dimm-Modul kann bis zu 4 Dimmer ansteuern, wobei für jeden Dimmer ein Eltako-Leistungszusatz LUD12 ( www.**eltako**.com/fileadmin/downloads/de/datenblatt/Datenblatt\_**LUD12**-230V.pdf ) erforderlich ist.

Die Ansteuerung des Dimm-Moduls erfolgt in gleicher Weise wie bei einer Extension-Box: Die Out-Klemme der Steuerung wird mit der IN-Klemme des Dimm-Moduls verbunden. Beim Anschluss mehrerer Dimm-Module werden alle IN-Klemmen parallel angeschlossen.

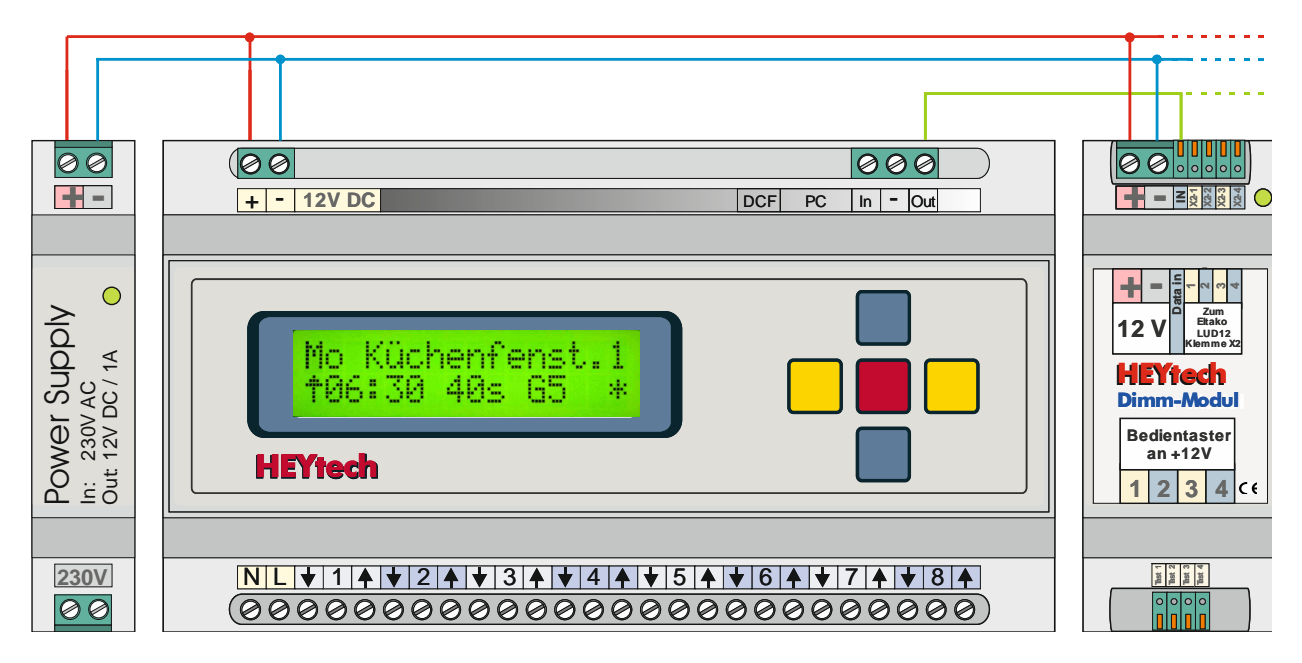

Der Leistungsteil LUD12 wird wie folgt angeschlossen:

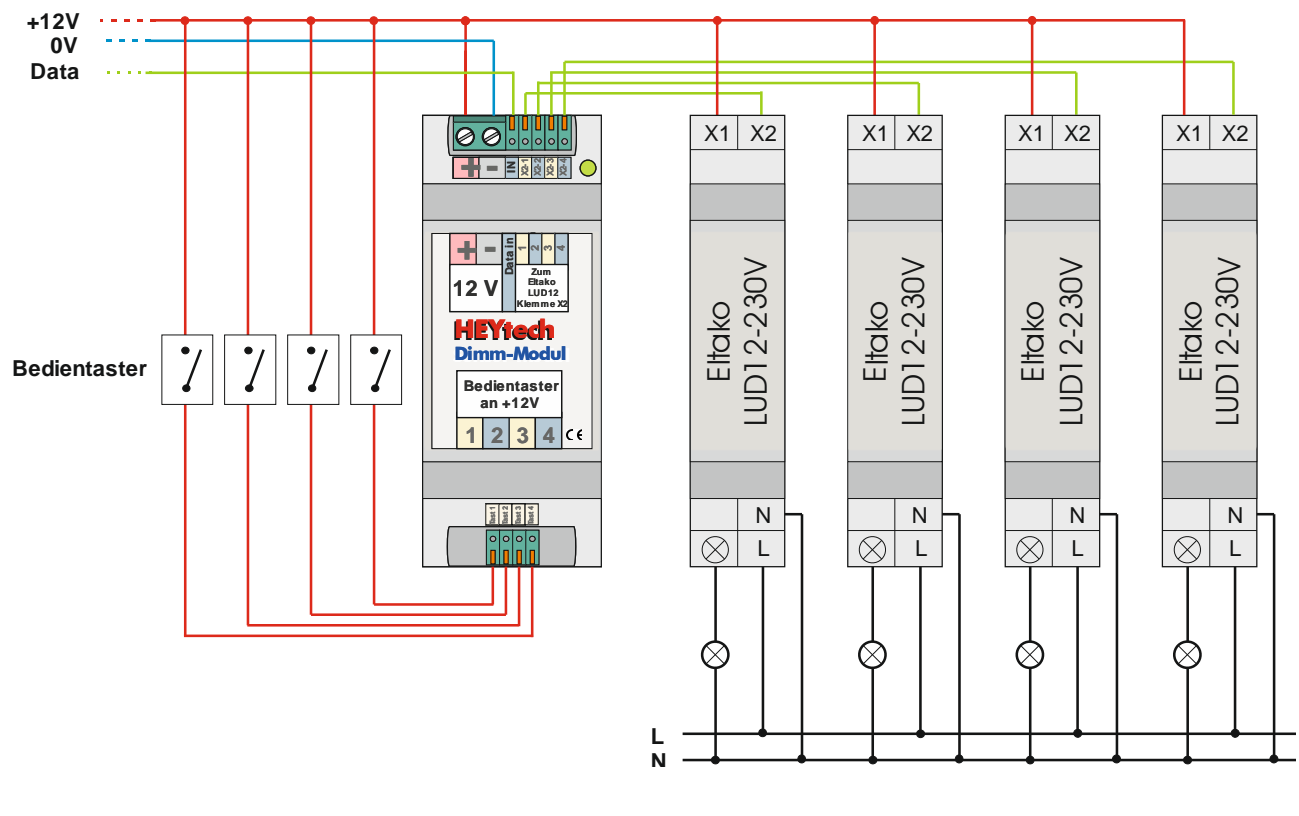

**HEYtech GmbH • Siekgraben 10 • 38124 Braunschweig** Phone: 0531- 6149 854 • Web: www.heytech.net • Email: info@rollladensteuerung.de

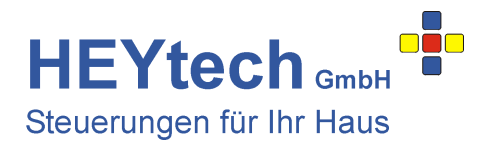

## **Programmierung der Geräteadresse**

Jedes Dimm-Modul bedient 4 aufeinanderfolgende Kanäle der Steuerung. Im Auslieferungszustand sind dies die Kanäle 29 bis 32. Der Anfangskanal kann über den Taster 1 in der im Folgenden beschriebenen Weise beliebig einem der Anfangskanäle 9 bis 29 zugewiesen werden:

- Schließen Sie die Steuerung RS879M sowie den Bedientaster des ersten Kanals wie oben abgebildet an.
- Drücken Sie den Taster des ersten Kanals und halten Sie ihn für ca. 30s gedrückt. Die am ersten Kanal ggf. angeschlossene Leuchte dimmt nun regelmäßig auf und wieder ab. Nach Ablauf der 30s wechselt das Dimm-Modul in den Programmiermodus, was durch regelmäßiges Blinken der Status-LED und der ggf. am ersten Kanal angeschlossenen Leuchte signalisiert wird.
- Aktivieren Sie nun an der Steuerung das Menü "Handsteuerung" und lösen Sie den gewünschten Anfangskanal aus. Dieser Kanal und die nachfolgenden drei Kanäle sind dem Modul damit zugewiesen. Mit Zuweisung des Anfangskanals, spätestens aber nach 30s, wird der Programmiermodus beendet.

## **Zuweisen eines Dimm-Kanals**

Der Bezeichner (Raumname) eines Dimm-Kanals muss mit dem Zeichen "~" beginnen. Den Namen "Flurleuchte" geben Sie also als "~Flurleuchte" ein. Dadurch erkennen Steuerung, HEYcontrol und ggf. auch die Apps, dass es sich um einen Dimm-Kanal handelt.

## **Programmierung einer Schaltzeit**

Bei der Programmierung der Dimm-Kanäle wird die gewünschte Helligkeit über die Laufzeit eingetragen. Möchten Sie z.B. eine Leuchte um 20:00 Uhr auf 80% einstellen, so programmieren Sie für 20:00 Uhr eine Feste Schaltzeit mit der Auslösezeit von 80s. Eine Schaltzeit von 1s schaltet den Dimmer aus, eine Schaltzeit von 100s schaltet ihn mit voller Leistung ein. Entsprechend erfolgen die Programmierungen in den Bereichen Dämmerungsautomatik, Beschattungsautomatik usw.

## **Programmierung der minimalen Helligkeit bei Auslösung über den Bedientaster**

Die bei der Betätigung des Dimmers über den Bedientaster minimale Leuchtstärke kann über den im Bereich Tastautomatik zugewiesenen Wert eingestellt werden. Der voreingestellte Wert von 20s bedeutet, dass der Dimmer bis auf 20% Leistung herunter gedimmt werden kann.

## **Bedienung über einen Bedientaster**

Der Dimmer kann über den Bedientaster wie folgt eingestellt werden:

- kurzes Tasten: Dimmer schaltet auf den letzten Helligkeitswert ein
- nochmaliges kurzes Tasten: Dimmer schaltet aus
- Halten der Taste: Dimmer dimmt hoch und wechselt bei max. Helligkeit die Richtung
- Lösen der Taste, danach erneutes Halten: Dimmer wechselt die Dimm-Richtung

## **Vorraussetzungen zum Betrieb des Dimm-Moduls**

- Beachten Sie das unter http://www.eltako.com/fileadmin/downloads/de/datenblatt/Datenblatt\_LUD12-230V.pdf zur Verfügung stehende Datenblatt des LUD12. Die maximale Last des LUD12 beträgt 400W
- Der Funktionsdrehschalter des LUD12 muss auf "zusätzliche Leuchten" eingestellt werden.
- Die Firmware der Steuerung muss V8.027 oder neuer sein. Ggf. ist ein Firmware-Update erforderlich.
- Das Windows-Bedienprogramm muss V7.27.00 oder neuer sein
- Die Bedien-Apps müssen in den Versionen Nov. 2016 oder später installiert sein. Für Android ist mindestens die Version 4.1 ("Jelly-Bean", veröffentlicht Juni 2012), für iOS mindestens die Version 7 (veröffentlicht September 2013) erforderlich.

Dimm-Modul.pdf